## **CREDENCIAMENTO IMAS - PESSOA JURÍDICA - EDITAL 01/2024**

O convênio entre a Universidade Federal de Goiás (UFG) e o Instituto de Assistência à Saúde dos Servidores Municipais de Goiânia (IMAS) tem como propósito fundamentar um conjunto de medidas de gestão para orientar e dar suporte ao processo decisório nas áreas de planejamento, organização, auditoria, controle e implementação de ferramentas de gestão visando uma completa reestruturação do Instituto.

Nesse processo, foi elaborado e publicado em 20/02/2024 um edital de credenciamento para pessoa jurídica no Diário Eletrônico do Município de Goiânia. Para esclarecer dúvidas relacionadas ao Edital e anexos, apresentaremos a seguir o conteúdo de "Perguntas e Respostas", um dos produtos desenvolvidos pelo Projeto "Capacita IMAS" pertencente ao referido convênio.

#### **PERGUNTAS E RESPOSTAS**

**1. Qual é o objetivo do Edital de credenciamento nº 01/2024 - Pessoa Jurídica – IMAS?**

Credenciar e contratar pessoas jurídicas, com ou sem finalidades lucrativas, estabelecidas na Região Metropolitana (RMG), para prestarem serviços de saúde aos usuários do IMAS.

#### **2. Quais são os municípios contemplados pelo edital?**

Conforme as Leis Complementares nº 27/1999, nº 139/2018 e nº 149/2019, do Estado de Goiás, os municípios da Região Metropolitana são:

- ✔Goiânia,
- ◆ Abadia de Goiás,
- ✔Aparecida de Goiânia,
- ✔Aragoiânia,
- ◆ Bela Vista de Goiás,
- $\blacktriangleright$  Bonfinópolis,
- ✔Brazabrantes,
- ✔Caldazinha,
- ✔Caturaí,
- **√**Goianápolis,
- ✔Goianira,
- $\blacktriangledown$  Guapó,
- ◆ Hidrolândia,
- ✔Inhumas,
- ◆ Nerópolis,
- ◆ Nova Veneza,
- ◆ Santa Bárbara de Goiás,
- ◆ Santo Antônio de Goiás,
- ◆ Senador Canedo,
- ◆ Terezópolis de Goiás,
- ✔Trindade.
- **3. Home Care, Clínicas Radiológicas Odontológicas, Clínicas de Pronto Socorro Odontológicos, Clínicas Odontológicas, Clínicas de Radioterapia, Clínicas oncológicas, Clínicas Terapêuticas, Cooperativas que prestam serviços de saúde, Clínica radiológica/imagem, Centros Médicos e outras instituições que prestam serviços de saúde, Bancos de Sangue, Clínicas de Hemodiálise, Hospitais de Especialidades, Laboratórios de análises clínicas e patológicas e Hospitais gerais podem ser credenciados neste edital?**

Sim

**4. Posso levar as cópias dos meus documentos presencialmente ao IMAS para realizar o credenciamento?** 

Não! Todo o processo de credenciamento no Edital 2024 será realizado, **exclusivamente**, via Sistema Eletrônico de Informações (SEI), salvo para autenticação administrativa nos termos previstos no edital.

**5. Como enviar os documentos para o credenciamento de pessoas jurídicas ao IMAS, conforme o Edital 01/2024?**

**5.1**A proponente deve cadastrar-se no SEI, como "Usuário Externo".

- **5.2**Observa-se que os documentos a serem enviados para o credenciamento são classificados em Principal, Essenciais e Complementares:
- **5.3Documento Principal** (Anexo I): Proposta devidamente preenchida pela Proponente, pessoa jurídica cadastrada como "usuário externo" no SEI, devendo seguir os seguintes passos:
	- 1 . Baixar e preencher o documento da proposta (ANEXO I);
	- 2. Salvar a proposta em PDF (Máximo de 50 MB);
	- 3. Clicar em escolher o arquivo e selecionar a sua proposta em PDF;
	- 4. No campo complementar escrever "Proposta";
	- 5. O nível de acesso é público;
	- 6. Formato Nato Digital;
	- 7. Clicar em adicionar.

OBS: Só é possível adicionar a proposta, ou seja, o Anexo I, por isso não abre outras opções neste campo.

- **5.4Documentos Essenciais:** são os demais anexos do Edital (Anexos II ao VII), que precisam ser preenchidos pelos interessados, devendo seguir os seguintes passos:
	- 1. Baixar os anexos e preencher os formulários;
	- 2. Salvar os anexos em PDF (Máximo 100MB);
	- 3. Selecionar o tipo do documento (anexo);
	- 4. No campo complemento do tipo de documento (numerar ou identificar o anexo);
	- 5. Manter o nível de acesso em Público;
	- 6. Informar o formato do documento (Nato-Digital);
	- 7. Clicar em Adicionar.

OBS: Fazer este procedimento para cada documento (Anexos II a VIII) se não forem adicionados os sete anexos, previstos como essenciais, o interessado não conseguirá prosseguir nos próximos passos.

- **5.5Documentos Complementares:** são todos os demais documentos descritos no Edital referente à habilitação (item 5 do Edital), devendo seguir os seguintes passos:
	- 1. Transformar os arquivos da habilitação em PDF separadamente;
	- 2. Selecionar o tipo de documento que está disponível na janela que se abrirá;
	- 3. No campo de complemento do tipo de documento completar numerando ou nomeando;
	- 4. Definir o formato do documento se é nato digital ou digitalizado;
	- 5. Se digitalizado informar escolher as opções disponíveis (original, autenticado administrativamente, autenticado em cartório etc);
	- 6. Clicar em adicionar o documento;
	- 7. Após a inclusão de todos os documentos de habilitação clicar em peticionar.

Obs: Após essa fase, o sistema emitirá automaticamente o recebido do protocolo com a relação dos documentos juntados pela proponente, informando o número do processo eletrônico; com efeito, o IMAS enviará um e-mail para o endereço cadastrado com a confirmação do protocolo, bem como as orientações sobre o acompanhamento do processo.

## **6. Quem pode participar do processo de credenciamento 01/2024 de pessoa jurídica – IMAS?**

✔Pessoas jurídicas legalmente constituídas, com capacidade técnica comprovada, idoneidade, regularidade trabalhista, jurídica e fiscal, que satisfaçam as condições de habilitação e que aceitem as exigências estabelecidas neste Edital e seus Anexos, as normas federal, estadual e municipal, que regem as prestações de serviços de saúde complementar, bem como as normas internas do IMAS, para o Credenciamento e Contratação de prestadores de serviços de saúde.

# **7. Quem não pode participar do processo de credenciamento 01/2024 de pessoa jurídica – IMAS?**

- ✔Estejam em cumprimento de penalidade de suspensão imposta pela Administração Pública ou pena de inidoneidade/improbidade.
- $\blacktriangleright$  Tenham como proprietários controladores ou diretores membros que sejam servidores e/ou empregados públicos, ou ainda dos poderes legislativos ou que nelas exerçam funções remuneradas, conforme Declaração de Inexistência de Fatos Impeditivos para Participação no Processo de Credenciamento, a ser firmada pelo prestador.
- ✔Estejam em processo de falência, concurso de credores, dissolução e liquidação.
- $\blacktriangleright$  Se enquadrem como sociedade estrangeira não autorizada a funcionar no País.
- ◆ Tenham sido descredenciados pelo IMAS nos últimos 02 (dois) anos por descumprimento de cláusulas contratuais ou irregularidades na execução dos contratos e serviços prestados.
- ✔Estejam reunidas em consórcio e seja controladora, coligada ou subsidiária entre si, qualquer que seja sua forma de constituição.

### **8. O que é o Sistema Eletrônico de Informações (SEI)?**

É um sistema instituído por meio do Decreto Municipal nº 4.456, de 23 de novembro de 2021, em Goiânia-GO, e permite a gestão eletrônica dos processos e documentos oficiais. Cidadãos e servidores públicos poderão consultar processos ou encaminhar documentação de forma rápida, segura e econômica (Fonte: [https://www.goiania.go.gov.br/sei/o-que-e-o-sei/#:~:text=Ambiente%20de%20Treinamento-](https://www.goiania.go.gov.br/sei/o-que-e-o-sei/#:~:text=Ambiente%20de%20Treinamento-,O%20que%20%C3%A9%20o%20SEI!%3F,dos%20processos%20e%20documentos%20oficiais) [,O%20que%20%C3%A9%20o%20SEI!%3F,dos%20processos%20e%20documentos%20oficiais\)](https://www.goiania.go.gov.br/sei/o-que-e-o-sei/#:~:text=Ambiente%20de%20Treinamento-,O%20que%20%C3%A9%20o%20SEI!%3F,dos%20processos%20e%20documentos%20oficiais).

**9. Por que o processo de credenciamento de pessoas jurídicas do IMAS, em 2024, acontecerá via Sistema Eletrônico de Informações – SEI?**

Pois o SEI permite a transparência dos processos, além de facilitar o acesso à informação, diminuir a burocracia e aumentar a produtividade. Permite também, a produção, edição, assinatura e a tramitação digital de documentos e processos administrativos, que podem ser acessados de qualquer lugar, quando o usuário estiver conectado à Internet. Ainda, contribui para a preservação do meio ambiente, pois reduz os gastos com materiais de escritório e o uso do papel (Fonte: [https://www.goiania.go.gov.br/sei/o-que-e-o-sei/#:~:text=Ambiente%20de%20Treinamento-](https://www.goiania.go.gov.br/sei/o-que-e-o-sei/#:~:text=Ambiente%20de%20Treinamento-,O%20que%20%C3%A9%20o%20SEI!%3F,dos%20processos%20e%20documentos%20oficiais) [,O%20que%20%C3%A9%20o%20SEI!%3F,dos%20processos%20e%20documentos%20oficiais\)](https://www.goiania.go.gov.br/sei/o-que-e-o-sei/#:~:text=Ambiente%20de%20Treinamento-,O%20que%20%C3%A9%20o%20SEI!%3F,dos%20processos%20e%20documentos%20oficiais).

# **10. Quais são as etapas do Edital 01/2024 de credenciamento de pessoas jurídicas?**

- **a.** Período de Inscrição;
- **b.** Análise Documental;
- **c.** Prazo diligencial;
- **d.** Vistoria técnica;
- **e.** Resultado da habilitação;
- **f.** Abertura de prazo recursal referente à inabilitação;
- **g.** Análise de recursos;
- **h.** Publicação do Resultado Final da Habilitação;
- **i.** Convocação e Contratualização dos Habilitados;
- **j.** Publicação do Extrato de Contrato de Credenciamento e sua Inserção nos Sistemas de Gerenciamento e Controles;
- **k.** Autorização para o Início da Prestação de Serviços da Credenciada aos Usuários do IMAS.

## **11. O Edital 01/2024 para pessoas jurídicas ficará em vigor por quanto tempo?**

Por 5 (cinco) anos contados de sua publicação no Diário Oficial do Município ou de sua revogação expressa.

# **12. Quem é o RESPONSÁVEL por acompanhar o processo de credenciamento no SEI?**

A pessoa que se cadastrar no SEI como Representante legal da pessoa jurídica.

### **13. Em caso de problemas técnicos com o SEI – prefeitura de Goiânia, quem devo procurar?**

Pelos telefones (62) 3645-1088 e/ou (62) 3093-1088 (empresa que implantou o SEI no âmbito do Município de Goiânia).

#### **14. Como me cadastrar no SEI - prefeitura de Goiânia?**

O Cadastro no SEI deve ser feito como "Usuário Externo", diretamente no link: [https://sei.goiania.go.gov.br/sei/controlador\\_externo.php?acao=usuario\\_externo\\_avisar\\_cadastro](https://sei.goiania.go.gov.br/sei/controlador_externo.php?acao=usuario_externo_avisar_cadastro&id_orgao_acesso_externo=0) [&id\\_orgao\\_acesso\\_externo=0](https://sei.goiania.go.gov.br/sei/controlador_externo.php?acao=usuario_externo_avisar_cadastro&id_orgao_acesso_externo=0)

## **15. É obrigatório o cadastro no SEI para começar o processo de credenciamento?**

Sim. O credenciamento em 2024 será feito, EXCLUSIVAMENTE, no ambiente eletrônico. Nenhum colaborador incluirá documentação entregue no formato impresso.

#### **16. Onde encontro a opção de cadastro ao SEI como USUÁRIO EXTERNO?**

No site da prefeitura:<https://www.goiania.go.gov.br/sei/>

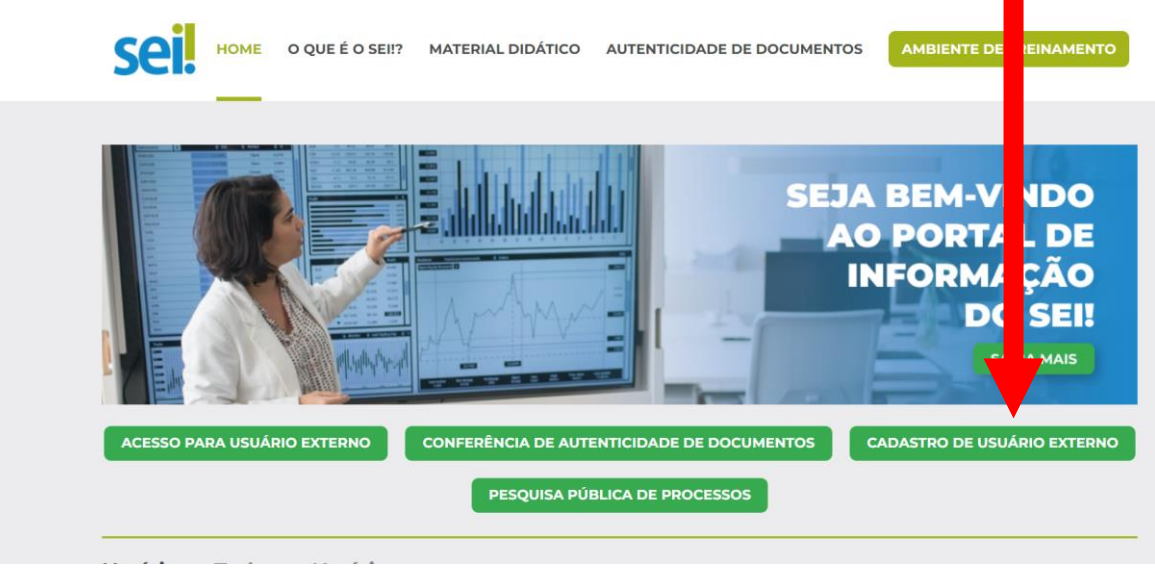

#### **17. Quem se responsabilizará pelos documentos incluídos no SEI?**

O responsável pelo cadastro responderá de forma administrativa, civil e penal pelo teor da integridade dos documentos digitalizados.

#### **18. Após o cadastro no SEI a pessoa jurídica poderá realizar quais ações?**

- ◆ encaminhar as propostas de credenciamentos, requerimentos, petições e documentos;
- ✔acompanhar o trâmite de processos de seu interesse, por prazo determinado, mediante autorização da unidade responsável pela informação;
- ◆ receber ofícios e notificações e intimações e respondê-las;
- ◆ assinar eletronicamente documentos e o contrato de credenciamento;
- ◆ solicitar vista ao processo.

#### **19. Onde encontro o edital e os anexos ao edital 01/2024 IMAS?**

Na página do IMAS no site da prefeitura de Goiânia-GO: <https://www.goiania.go.gov.br/imas/anexos-edital-2024-pj/>

#### **20. Qual pessoa pode fazer o cadastro no SEI?**

A pessoa indicada como representante legal da pessoa jurídica que enviará os documentos para o credenciamento e que acompanhará o processo até a etapa de "Autorização para o Início da Prestação de Serviços da Credenciada aos Usuários do IMAS".

# **21. Ao acessar o site da prefeitura (https://www.goiania.go.gov.br/sei/) e realizar o cadastro como "usuário externo" já posso enviar os documentos para o credenciamento?**

Não. O fluxo é realizar o cadastro como usuário externo no SEI da prefeitura de Goiânia - preencher o formulário com os dados da pessoa que terá acesso para enviar os documentos de credenciamento e para acompanhar o processo no SEI. Em seguida, receberá um e-mail indicado no formulário. Por e-mail, deverá enviar para a prefeitura alguns documentos para ter acesso ao SEI, sendo eles:

- $\blacktriangleright$  Identidade do representante legal da pessoa jurídica;
- $\triangleleft$  Cadastro de Pessoa Física CPF do representante legal;
- ✔Ato constitutivo da pessoa jurídica e suas alterações devidamente registrados;
- ◆ Ato de nomeação ou eleição de dirigentes; e
- ◆ Cadastro Nacional de Pessoa Jurídica CNPJ.

## **22. Qual é o fluxo para o credenciamento de Pessoa Jurídica estabelecido no Edital 01/2024 - IMAS?**

*\* Estar habilitado: é o conjunto de informações e de documentos previstos nos itens 5 e 7 do Edital, que demonstram a capacidade da Credenciante de realizar com qualidade satisfatória os serviços de saúde aos usuários do IMAS.*

> **23. No SEI, qual a opção escolher ao protocolar a proposta de "Credenciamento de Pessoa Jurídica - IMAS"?**

É preciso selecionar o item "Peticionamento de processo novo", no SEI. Ou seja, iniciar um processo, levando informações necessárias para análise dos envolvidos.

**24. O que fazer quando tiver dificuldades ao anexar documentos ao SEI?**  Manual do Usuário Externos ou Guia de utilização do SEI, disponível no endereço <https://www.goiania.go.gov.br/sei/>

## **25. Todos os documentos anexados no momento da inscrição devem estar autenticados?**

Sim! As formas de autenticação ficarão a escolha da proponente, podendo ser:

- via código de autenticação eletrônica;
- via Cartório de Tabelionato de Notas;

- via autenticação administrativa, no IMAS, presencialmente, junto à Comissão Especial de Credenciamento.

### **26. Quais são os passos para o credenciamento dispostos no Edital 01/2024?**

São três fases: - Inscrição;

- Análise da Comissão Especial de Credenciamento - habilitação ou inabilitação; - Contratação.

**27. A Comissão Especial de Credenciamento do IMAS poderá fazer a autenticação administrativa dos documentos do proponente?** 

Sim. Mas em hipótese alguma a Comissão Especial de Credenciamento do IMAS anexará algum documento, em nome da proponente, ao processo de credenciamento no SEI.

**28. Qual a diferença entre documento digitalizado e documento nanodigital?**

**Documento digitalizado:** é a representação digital de um documento produzido em outro formato (físico) e que, por meio da digitalização, foi convertido para o formato digital.

**Documento nato digital:** é o documento que nasceu em formato digital, tal como um documento produzido pelo Libreoffice, por uma câmera digital e tantos outros que nascem no formato digital.

**29. Qual é o único formato de arquivo a ser enviado no SEI?**

Em PDF. E atenção, pois há tamanhos de arquivos específicos.

**30. Quando a inscrição de credenciamento será efetivada?** 

Será efetivada mediante protocolo de toda a documentação exigida no Edital e seus Anexos. Quando o interessado receber em seu e-mail cadastrado a confirmação do protocolo no processo SEI.

**31. Após a entrega dos documentos apresentados na inscrição, será possível a substituição ou apresentação de novos documentos?**

Somente será permitida por meio de diligência requerida pela Comissão Especial de Credenciamento - CEC, para os casos de complementação de informações acerca dos documentos já apresentados pela proponente e desde que necessária para apurar fatos existentes durante a fase de habilitação e de atualização de documentos, cuja validade tenha expirada após a data de recebimento das propostas.

# **32. Para a inscrição é preciso anexar quais Documentos para HABILITAÇÃO JURÍDICA?**

- a) Registro Comercial, no caso de empresa individual;
- b) Ato Constitutivo, Estatuto ou Contrato social e seus aditivos incluindo a última

alteração contratual, devidamente registrados na Junta Comercial, em se tratando de sociedades comerciais ou no caso de sociedade de ações, acompanhadas de documentos de eleições de seus administradores;

- c) No caso de sociedades simples o registro do ato constitutivo, estatuto ou contrato social, com suas eventuais alterações supervenientes em vigor, acompanhados dos atos comprobatórios de eleição e investidura dos atuais administradores;
- d) No caso de cooperativas, organização social (OS) e organizações da sociedade civil de interesse público (OSCIP) o registro do ato constitutivo, estatuto ou contrato social, com suas eventuais alterações supervenientes em vigor, acompanhados dos atos comprobatórios de eleição e investidura dos atuais administradores;
- e) Inscrição do ato constitutivo, no caso de associações, sociedades civis e fundações, acompanhada de prova de diretoria em exercício;
- f) Decreto de autorização, no caso de empresa ou sociedade estrangeira em funcionamento no País, e ato de registro ou autorização para funcionamento expedido pelo órgão competente, quando a atividade assim o exigir;
- g) Documentos pessoais (RG e CPF) do sócio-administrador, representante legal da pessoa jurídica ou do procurador outorgado, neste caso, devendo apresentar a procuração com poderes específicos para a realização do ato de inscrição e/ou contratualização;
- h) Declaração informando o nome da instituição financeira, número da agência e conta bancária para o recebimento de faturas, consoante dispõe o ANEXO III deste Edital;
- i) Cadastro Nacional de Estabelecimento de Saúde CNES;
- j) Comprovantes ou declaração informando o endereço da sede da pessoa jurídica (matriz e filiais);
- k) Alvará de localização e funcionamento;
- l) Alvará da Vigilância Sanitária Municipal e Estadual, quando aplicável, do ano de apresentação da proposta;
- m) Certificado de conformidade com o Corpo de Bombeiros.

# **33. Para a inscrição é preciso anexar quais Documentos para HABILITAÇÃO TÉCNICA?**

- a) Registro da Pessoa Jurídica no Conselho Profissional competente, contendo o nome do Diretor Técnico;
- b) Certidão de Responsabilidade Técnica contendo o nome do responsável técnico ou Comprovação da Responsabilidade Técnica pelas especialidades indicadas na inscrição;
- c) Carteira de identidade profissional do Responsável Técnico;
- d) Carteira de identidade profissional do Diretor Técnico;
- e) Título da especialidade do Diretor Técnico registrado no respectivo Conselho Profissional;
- f) Certidão Negativa de Improbidade do Diretor Técnico no Portal do CNJ (Acórdão nº 1.793/2011, Plenário do TCU);
- g) Certidão Negativa de Contas Julgadas irregulares junto ao Tribunal de Contas dos Municípios - TCM do Diretor Técnico;
- h) Relação do Corpo Clínico de profissionais ou equipe técnica contendo nome completo, registro no Cadastro de Pessoas Físicas (CPF), profissão, especialidade e número do registro no conselho profissional pertinente a profissão de cada profissional (ANEXO V);
- i) Laudo de levantamento radiométrico, quando aplicável;
- j) Licenciamento e Controle de Instalações Medicinais, inclusive, quando aplicável, de Medicina Nuclear;
- k) Relação, quando aplicável, dos aparelhos e/ou equipamentos, informando a marca, modelo, ano de fabricação, se próprio ou terceirizado, conforme ANEXO VII deste Edital.

### **34. Para a inscrição é preciso anexar quais Documentos para HABILITAÇÃO FISCAL, SOCIAL e TRABALHISTA?**

- a) Prova de inscrição do Cadastro Nacional da Pessoa Jurídica CNPJ;
- b) Prova de inscrição no Cadastro de Contribuinte Estadual;
- c) Prova de inscrição no Cadastro de Contribuinte Municipal;
- d) Cadastro Municipal de Atividade Econômica CAE;
- e) Certidão Negativa de Débitos CND ou prova equivalente de regularidade para com a Fazenda Pública Nacional;
- f) Certidão Negativa de Débitos CND ou prova equivalente de regularidade para com a Fazenda Pública do Estado de Goiás e do Estado que tem sua sede;
- g) Certidão Negativa de Débitos CND ou prova equivalente de regularidade para com a Fazenda Pública do Município de Goiânia e do Município que tem sua sede;
- h) Certidão Negativa de Débito CND para com o INSS ou prova equivalente que

comprove a regularidade de situação para com a Seguridade Social;

- i) Certificado de Regularidade para com o FGTS, expedido pela Caixa Econômica Federal;
- j) Certidão Negativa de Débitos Trabalhistas CNDT; e
- k) Declaração de Inexistência de Fatos Impeditivos para Participação no Processo de Credenciamento, em cumprimento ao disposto no inciso XXXIII, do art. 7º, da Constituição Federal de 1988 (ANEXO IV);
- l) Declaração de Custos Trabalhistas de que a proposta apresentada compreende a integralidade de todas as despesas para atendimento dos direitos trabalhistas assegurados na Constituição Federal de 1988, nas leis trabalhistas, nas normas infralegais, nas convenções coletivas de trabalho e nos termos de ajustamento de conduta vigentes na data de entrega das propostas, nos termos do ANEXO VI deste Edital;

m) Declaração de Inexistência de Fatos Impeditivos para Participação no Processo de Credenciamento, que a proponente não possui proprietários controladores ou diretores membros que sejam servidores e/ou empregados públicos, conforme dispõem o art. 142, da Lei Complementar nº 011/1992 e o art. 29, da Lei Orgânica do Município de Goiânia, ou ainda dos poderes legislativos da União, Estados ou Municípios ou que nelas exerçam funções remuneradas, conforme art. 54, II, "a", c/c art. 29, IX, ambos da Constituição Federal de 1988, conforme ANEXO IV deste Edital.

## **35. Para a inscrição é preciso anexar quais Documentos para HABILITAÇÃO ECONÔMICO-FINANCEIRA?**

- a) Balanço patrimonial e demonstração de resultado de exercício e demais demonstrações contábeis dos 02 (dois) últimos exercícios sociais;
- b) Certidão Negativa de Falência e/ou positiva de recuperação judicial pelo Cartório Distribuidor da Comarca do Município que o interessado tenha sua sede administrativa estabelecida.
- **36. Qual colaborador do IMAS analisará os documentos de cada processo de credenciamento - pessoa jurídica?**

O IMAS nomeou uma Comissão Especial de Credenciamento - CEC.

**37. Um colaborador do IMAS entrará em contato para informar se algum documento está inadequado ou que precisa de retificação?**  Não. Toda informação sobre o processo estará no SEI.

**38. Após o encerramento da etapa de inscrição, é possível alterar/inserir outro documento, bem como alterar a área de atendimento e/ou especialidade ou incluir nova opção diversa daquela originalmente entregue no ato de inscrição?**

Não. Serão considerados somente os documentos apresentados durante a inscrição, diligências requeridas pela Comissão Especial de Credenciamento ou por meio de recurso, no respectivo processo eletrônico SEI.

**39. Como a Comissão Especial de Credenciamento determinará diligências à proponente, após analisar a documentação?** 

A notificação será feita pela Comissão Especial de Credenciamento **via processo SEI** no prazo decadencial de 90 (noventa) dias úteis contados de sua efetiva ciência, no respectivo processo eletrônico SEI. O representante legal da pessoa jurídica que cadastrou o processo no SEI é o responsável por esse acompanhamento dos trâmites no SEI.

**40. O que acontece se o proponente não atender ao exigido pela Comissão Especial de Credenciamento no prazo de 90 (noventa) dias?** A proponente será declarada inabilitada no caso de não atendimento no prazo de 90 (noventa) dias úteis dos itens apontados na diligência pela Comissão Especial de Credenciamento.

#### **41. Como proceder no caso de documentos com data de validade?**

As certidões que compõem a documentação exigida deverão estar válidas no ato da apresentação da proposta e as que não tenham prazo de validade em seu conteúdo poderão ter a data de expedição não superior a 30 (trinta) dias anteriores à realização da inscrição.

#### **42. Quais documentos a proponente deve anexar?**

- $\rightarrow$  Anexos do Edital:
- **Documento principal:**
- a) ANEXO I Termo de Declaração de Concordância e Veracidade;
- **Documentos essenciais:**
- b) ANEXO II Formulário de Proposta para Credenciamento;
- c) ANEXO III Declaração da Conta Bancária;
- d) ANEXO IV Declaração de Inexistência de Fatos Impeditivos para
- e) ANEXO V Relação do Corpo Clínico da Proponente;
- f) ANEXO VI Declaração de Custos Trabalhistas;
- g) ANEXO VII Relação dos Aparelhos e/ou Equipamentos;
- **Documentos Complementares:**

**-** Item 5 do Edital: documentos para Habilitação jurídica, técnica, fiscal, social, trabalhista e econômica financeira.

### **43. Quando acontecerá a vistoria técnica?**

A qualquer tempo na fase de habilitação, após a conclusão da análise documental ou durante a vigência do efetivo vínculo contratual.

# **44. A vistoria técnica acontecerá em todos os locais, como critério obrigatório?**

Não. Se o local já for de conhecimento do IMAS e as condições de locais da execução forem pouco relevantes ou de baixo impacto para a contratação, poderá a Administração Pública substituir a vistoria técnica por declaração formal com as justificativas que comprovam ser de baixo impacto devidamente assinada pelo responsável técnico da Contratada.

# **45. Como o credenciado será informado sobre os resultados da vistoria técnica?**

Exclusivamente, via processo SEI.

#### **46. Quando acontecerá a contratação?**

Somente após a interessada ser declarada habilitada com a respectiva publicação no Diário Oficial do Município, observando a disponibilidade orçamentária e financeira.

**47. Quando acontecerá a convocação do habilitado para a efetiva assinatura do contrato?** 

A convocação acontecerá via SEI. A formalização do contrato ocorrerá em até 10 (dez) dias úteis contados de sua efetiva ciência no processo SEI.

**48. É autorizada a terceirização, total ou parcial, dos serviços contratados?**

É expressamente vedada a terceirização, total ou parcial, dos serviços contratados.

**49. Fica autorizada a cobrança de valores complementares aos usuários do IMAS?** 

Fica vedada a cobrança adicional de quaisquer valores aos usuários do IMAS a título de complementação dos serviços contratados, sob pena de descredenciamento, consoante o disposto no item 22.1.5 do Edital.

**50. Quem deve acompanhar as informações sobre o processo de credenciamento e sobre os resultados publicados?**

É de inteira responsabilidade da pessoa jurídica interessada ou Credenciada acompanhar as informações e os resultados disponíveis, seja no site do IMAS, da Prefeitura de Goiânia ou divulgado no Diário Oficial do Município - Eletrônico (DOM).